## Apple iPad Pro 12.9 Cellular (6th) Pošta SiOL nastavitve

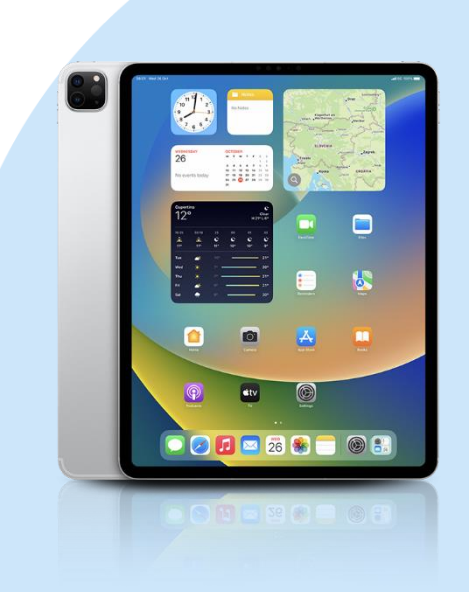

## Meni

- Settings
	- Mail
		- Add Account
			- Other
				- Add mail Account
					- Name: [vaše ime]
					- Email: [vaš elektronski naslov]
					- Password: [vaše geslo za SiOL]\*
					- Description: SiOL
					- **Next**
					- Izberemo IMAP
					- Name: Ivaše imel
					- Email: [vaš elektronski naslov]
					- **•** Description: SiOL
				- **·** Incoming mail server
					- Host name: pop.siol.net\*\*
					- Username: [vaše SiOL uporabniško ime]
				- Password: [vaše geslo za SiOL]\*
				- Outgoing mail Server
					- Host name: mail.siol.net\*\*
					- Username: [vaše uporabniško ime za SiOL]\*\*
					- Password: [vaše uporabniško ime za SiOL]\*\*
					- Next nato Save
- \* Nastavitve veljajo za **Pošto SiOL**. Označene podatke za druge e-naslove, preverite pri svojem ponudniku e-poštnih storitev.
- \*\* Nastavitve veljajo za **Pošto SiOL**.
	- V primeru, da nimate pošte SiOL, nastavitve odhodnega strežnika preverite pri ponudniku svoje e-pošte (Telemach, T-2, Amis,…).

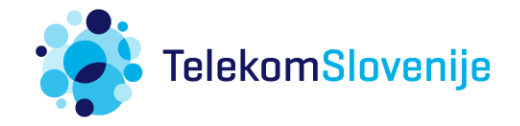